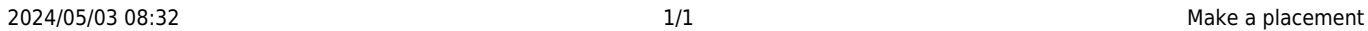

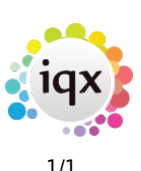

## **Make a placement**

## **refers to:**

vacancies form → short list vacancies form → placement tab temp desk form → temps tab

You can create a placement for the vacancy in one of the following ways:

## **Using the Vacancy form on the Main menu**

If you have followed the steps described in previous sections to find a candidate, then you can select the candidate from the **short list** of the **Vacancies** form and click on the **Placement** button.

## **No short list**

If you did not create a short list, but you know a suitable candidate then you can use one of the following methods:

- Find the person using the **Search** button: select the candidate and click on the **Place** button.
- Select the **Placement** option on the **Vacancy** form, click on the **Add** button and select the name of the candidate.
- From **Temps** Tab of the Temp Desk form, drag the candidate onto the Applicant column on the **Short List** of the **Vacancy** form.

Back to [Online Users Guide](http://www.iqxusers.co.uk/iqxhelp/doku.php?id=1_online_user_guide) Back to [Temp Desk](https://iqxusers.co.uk/iqxhelp/doku.php?id=ug6-00)

From: <https://iqxusers.co.uk/iqxhelp/> - **iqx**

Permanent link: **<https://iqxusers.co.uk/iqxhelp/doku.php?id=ug6-18>**

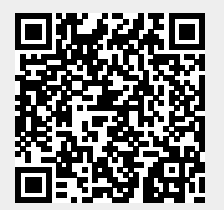

Last update: **2017/12/01 16:35**